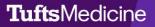

## **EpicEdge** Tips & Tricks

## Referral Info Navigator in Intake Now Requires Manual SmartLink Refresh

When the original referral is replaced with a new referral, the SmarkLinks will need to be manually refreshed to update the text that appears in the Referral Instructions field.

Refreshes all SmartLinks in this section.

| Referral Instructions                               |                   |
|-----------------------------------------------------|-------------------|
| 🙀 B 🗩 与 🕄 🕂 Insert SmartText 🗟 🗢 🖶 🚭                |                   |
| Refresh All SmartLinks (Ctrl+F11)                   |                   |
|                                                     |                   |
| Referral Notes:                                     |                   |
| No notes entered.                                   |                   |
|                                                     |                   |
| Entry date: 07/44/2022                              |                   |
| Entry date: 07/11/2023<br>External ID: WM1000051567 |                   |
| Referred on Date: 7/11/2023                         |                   |
| Priority: Routine                                   |                   |
|                                                     | •                 |
| ✓ Close × Cancel                                    | ↑ Previous ↓ Next |
|                                                     | -                 |

Refreshes a specific SmarkLink.

| Referral Status<br>Pending Review                                                                 |                                                                                        |   |
|---------------------------------------------------------------------------------------------------|----------------------------------------------------------------------------------------|---|
| Referral Author                                                                                   | C Refresh SmartLink (RFLID)                                                            |   |
| Phone                                                                                             | Keep SmartLink Formatting and Refresh   Delete SmartLink   Make Selected Text Editable |   |
| Referral Instructions<br>☆ B ⊕ ⊅ 🔐 + Inse                                                         | Paragraph Properties                                                                   |   |
| Referral Notes:<br>No notes entered.                                                              | Show SmartTools   SmartPhrases   Find                                                  |   |
| Entry date: 07/11/2023<br>External ID WM1000051<br>Referred on Date: 7/11/20<br>Priority: Routine |                                                                                        |   |
|                                                                                                   |                                                                                        | • |